MCDB/BCHM 4312 & 5312 – Quantitative Optical Imaging

# Lecture 26: Logical indexing and for loops

Lecturer: Jian Wei Tay

Date: 22 October 2021

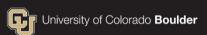

# Learning objectives

- How logical indexing works
- How to use logical indexing to filter data in a matrix
- How to use logical indexing to update a mask with watershed ridge lines
- Writing a for loop
- How to identify objects in a regionprops struct

# Logical indexing

 In logical indexing, a logical array is used to select elements

 The indexed elements correspond to the true elements of the logical array

### **Example of logical indexing**

- >> A = [16 5 9 4 2 11];
- >> L = [true false false true true false]
- >> A(L)
- ans =

16 4 2

#### Practice

• What is the value of L?

$$M = [16 5 9 4 2 11]$$
  
L = M > 9

#### Practice

What is value of M(L)?

# **Applications of logical indexing**

Filtering data from a matrix

#### Practice

Given the matrix B below, which command will remove any elements with a value of 12 or higher?

B = [10 15 8 2 11 25 31]

# **Applications of logical indexing**

Adding watershed ridge lines back to the mask

```
M = imread('circles.png');
dd = -bwdist(~M);
dd(~M) = -Inf;
dd2 = imhmin(dd, 2);
L = watershed(dd2);
M(L == 0) = false;
```

# **Applications of logical indexing**

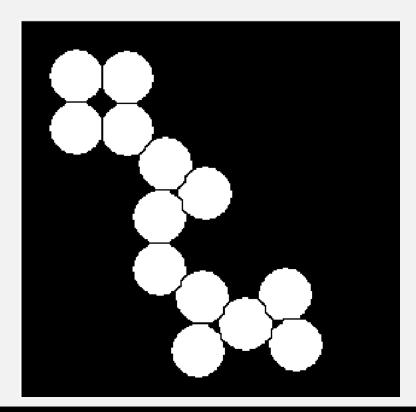

- Updating the mask allows you to make additional modifications
- E.g.: Using bwareaopen to remove small areas or additional morphological operations

### **Questions?**

# **Coding practice**

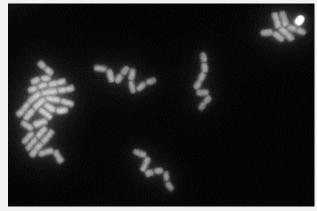

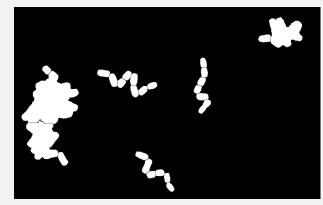

- Read in the image L26\_mask.tif
- Measure the length of single cells only (exclude the objects which were undersegmented)

### Tips

If you have a lot of segmented data, you can plot a histogram of the data to choose a good cutoff

celldata = regionprops(mask, 'Area')
areas = cat(1, celldata.Area)
histogram(areas)

What are some pitfalls to be careful of?

#### Write code to exclude the bright cell

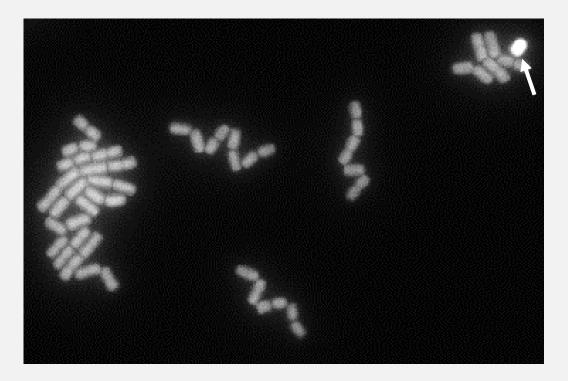

# Discussion

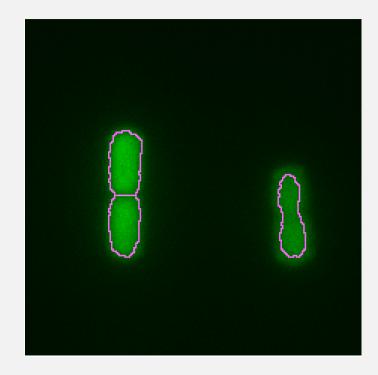

- Object brightness can affect segmentation results
- In some approaches, intensity is used to reject these – e.g., by keeping only objects that are in the middle 75 percentile of brightness
- Is this good practice? Are there any problems with doing so?

### **Questions?**

#### For loops

A for loop repeats lines of code a set number of times

#### for index = vector

#### for index = vector

keywords

# for index = vector

Name of index variable

# for index = vector

Values of index

end

The loop will repeat as many times as the number of elements in the index vector

# **Example for loop**

**Note:** disp displays the value of the variable

- The index variable ii changes each time the loop runs (iteration)
  - First iteration: ii = 1
  - Second iteration: ii = 2
  - ...

end

• Fifth iteration: ii = 5

**Note:** This loop will run 5 times

#### Practice

• How many times will the following loop run?

- A. 15 times
- B. 16 times
- C. Once
- D. I don't know

### Practice

What is the value of idx in the fourth iteration in the following loop?

A. 10
B. 42
C. 2
D. 20

# Example using a for loop

- regionprops identifies objects based on the order that it encounters it in the image
- So to identify which object corresponds to which element of the regionprops output, we can plot numbers using the centroid

#### Example

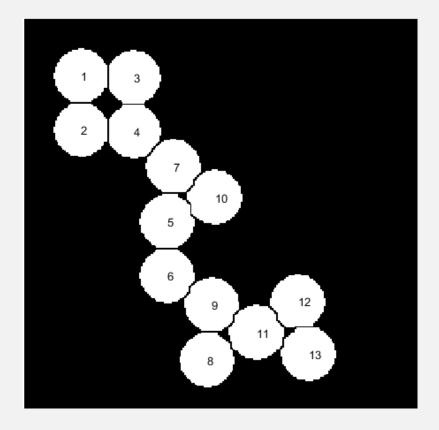

MCDB/BCHM 4312 & 5312 (Fall 2021)

#### Lecture 26: Logical indexing and for loops

#### Example

Using the output of the watershed algorithm on circles.png

```
data = regionprops(mask, 'Centroid');
imshow(mask)
hold on
for ii = 1:numel(data)
    text(data(ii).Centroid(1), data(ii).Centroid(2),
int2str(ii))
```

**Note:** numel returns the number of elements in a variable (see Lecture 16)

```
end
```

```
hold off
```

### Some notes on the code

- The centroid data is returned as a 1x2 vector containing the coordinates [x, y]
- So data(ii).Centroid(1) returns the x-coordinate of object ii
- The function int2str(M) rounds the elements of M to integer, then converts the number into a string

#### Example

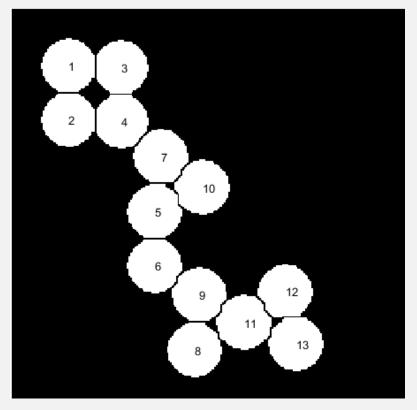

- Making a plot like this is useful when trying to identify a single object
- data(11).Area will return the area of the circle labeled 11 in the image on the left

### **Questions?**